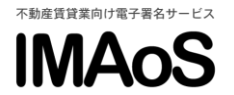

## [IMAoS 操作ガイド] 説明書を交付する

## 目次

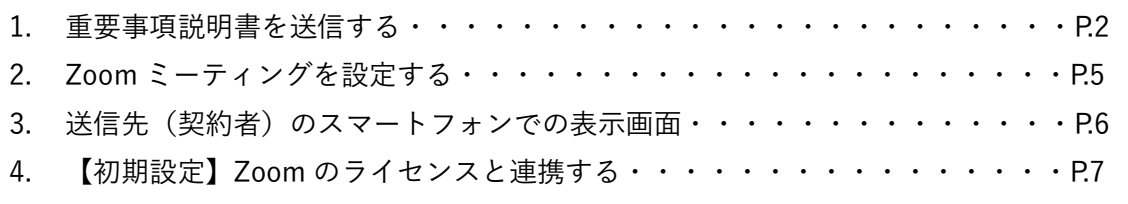

【重要】Zoom 連携に必要なライセンス

IMAoS と Zoom との連携にはお客様の Zoom のライセンスが必要になります。ご利用いただく Zoom のプランは「REST API」のサポートに対応の「プロ」以上のプランの利用を推奨しております。(2022 年 10 月現在)

◆よくある質問

Q1. IMAoS と Zoom にログインするメールアドレスは同じである必要はありますか? A1. 同一である必要はありません。

Q2. 1 つの Zoom のライセンスを複数の IMAoS のユーザーと連携することはできますか? A2. できません。1 つの Zoom のライセンスと連携できる IMAoS のユーザーは 1 名です。

Q3. Zoom の無料ライセンスでも連携できますか?

A3. ミーティング時間の制約などがありますが、連携することは可能です。(2024 年1月現在)但し、将来的には有償 ライセンスしか連携できなくなる場合があります。

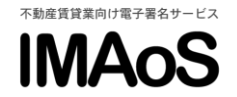

## **1.重要事項説明書を送信する**

①「説明書の交付」をクリックします。②重要事項説明書等のファイルを選択します。(必 須)③賃貸契約書等のファイルを登録します。(任意)④「文書情報の入力へ」をクリック します。(ファイルは 1 つの PDF ファイルに結合されます。)

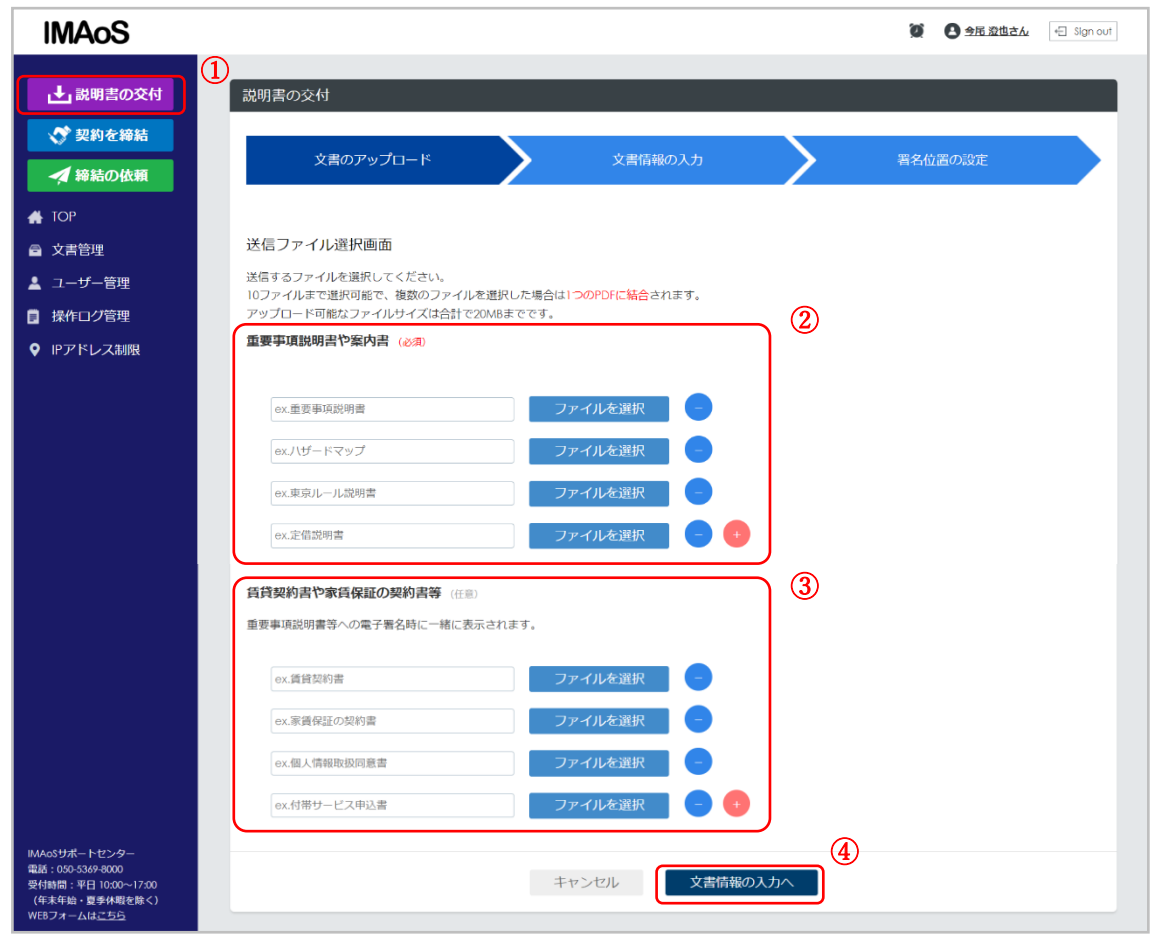

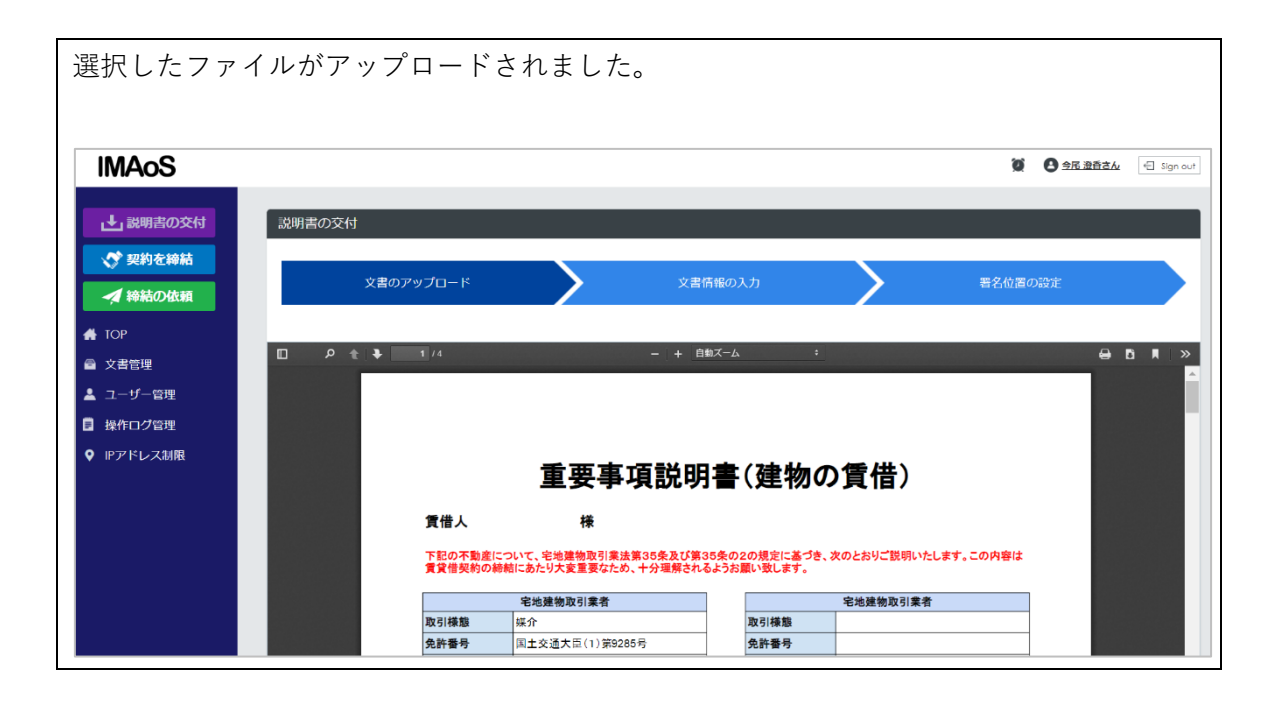

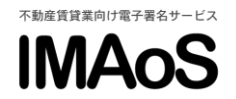

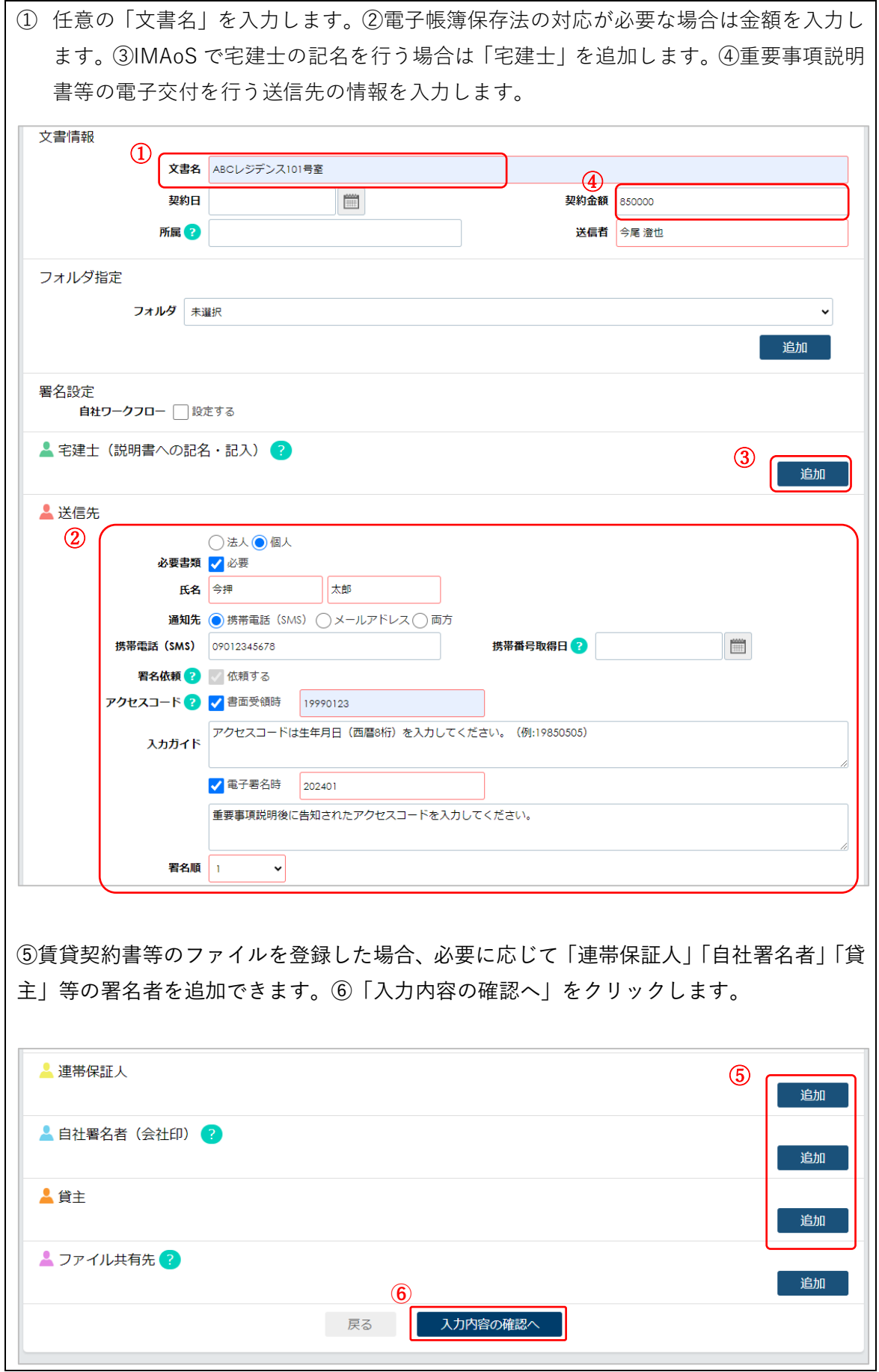

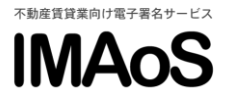

(補足)「書面受領時」と「電子署名時」のアクセスコードの違い

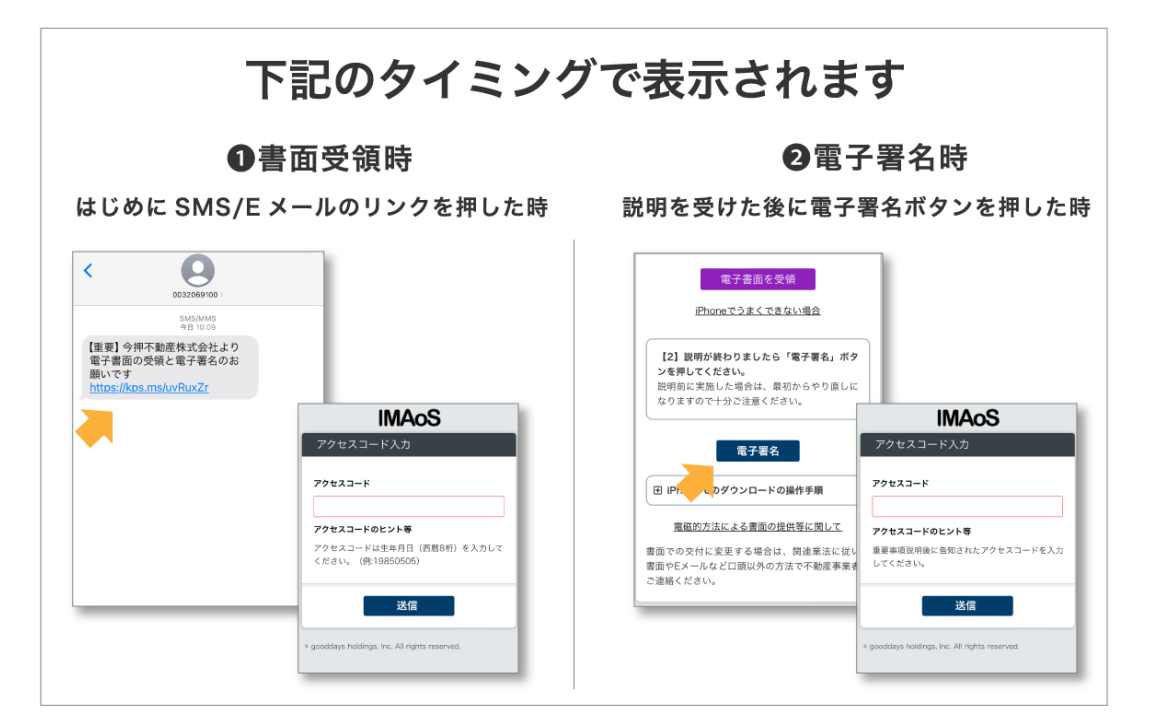

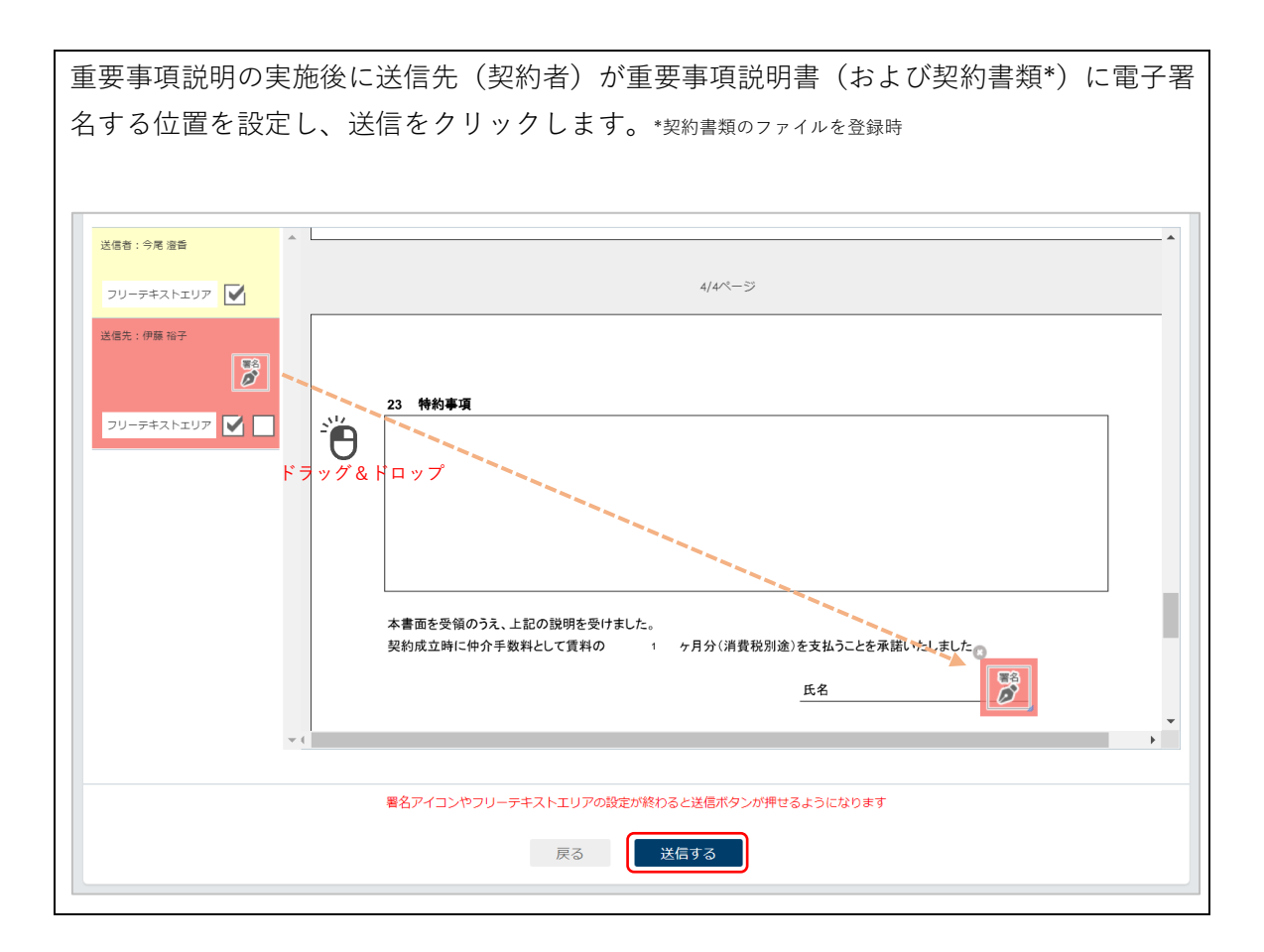

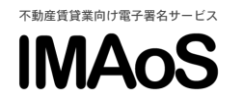

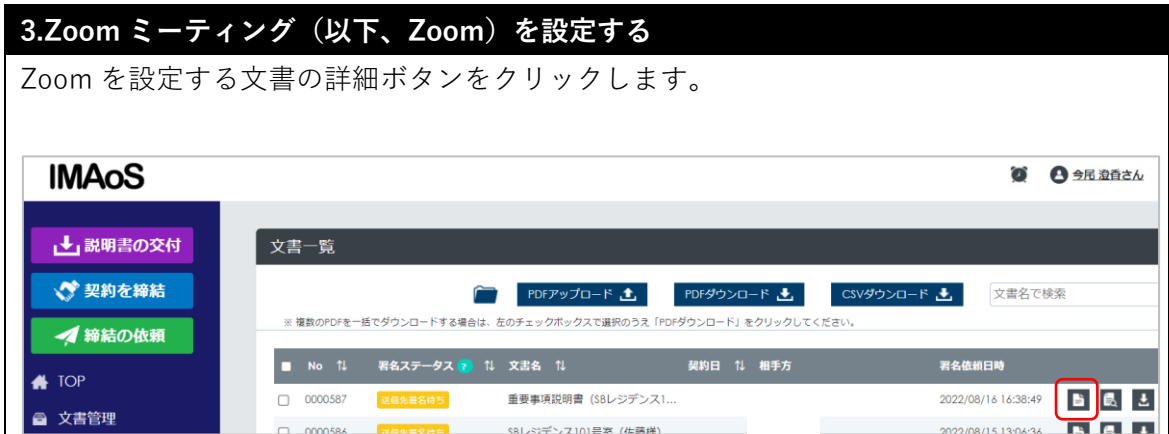

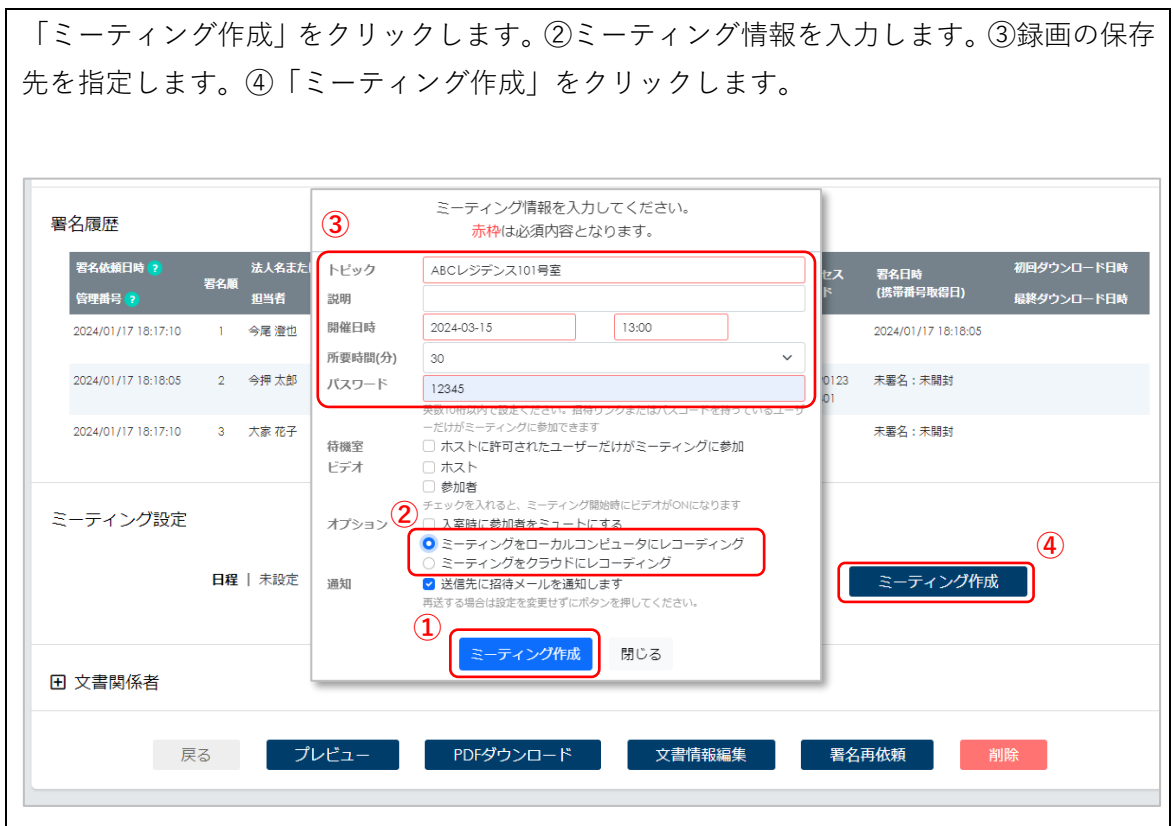

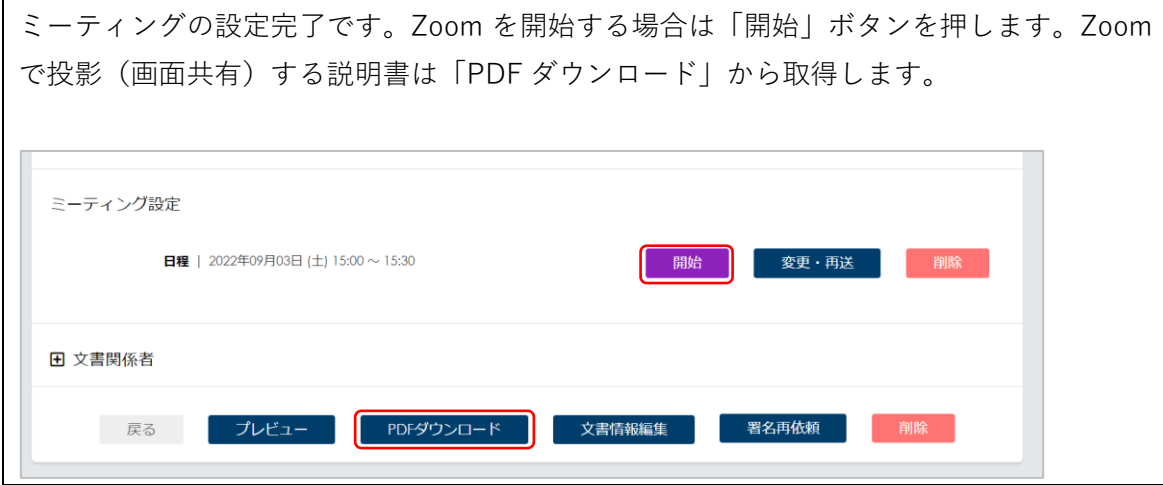

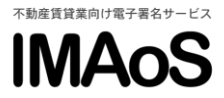

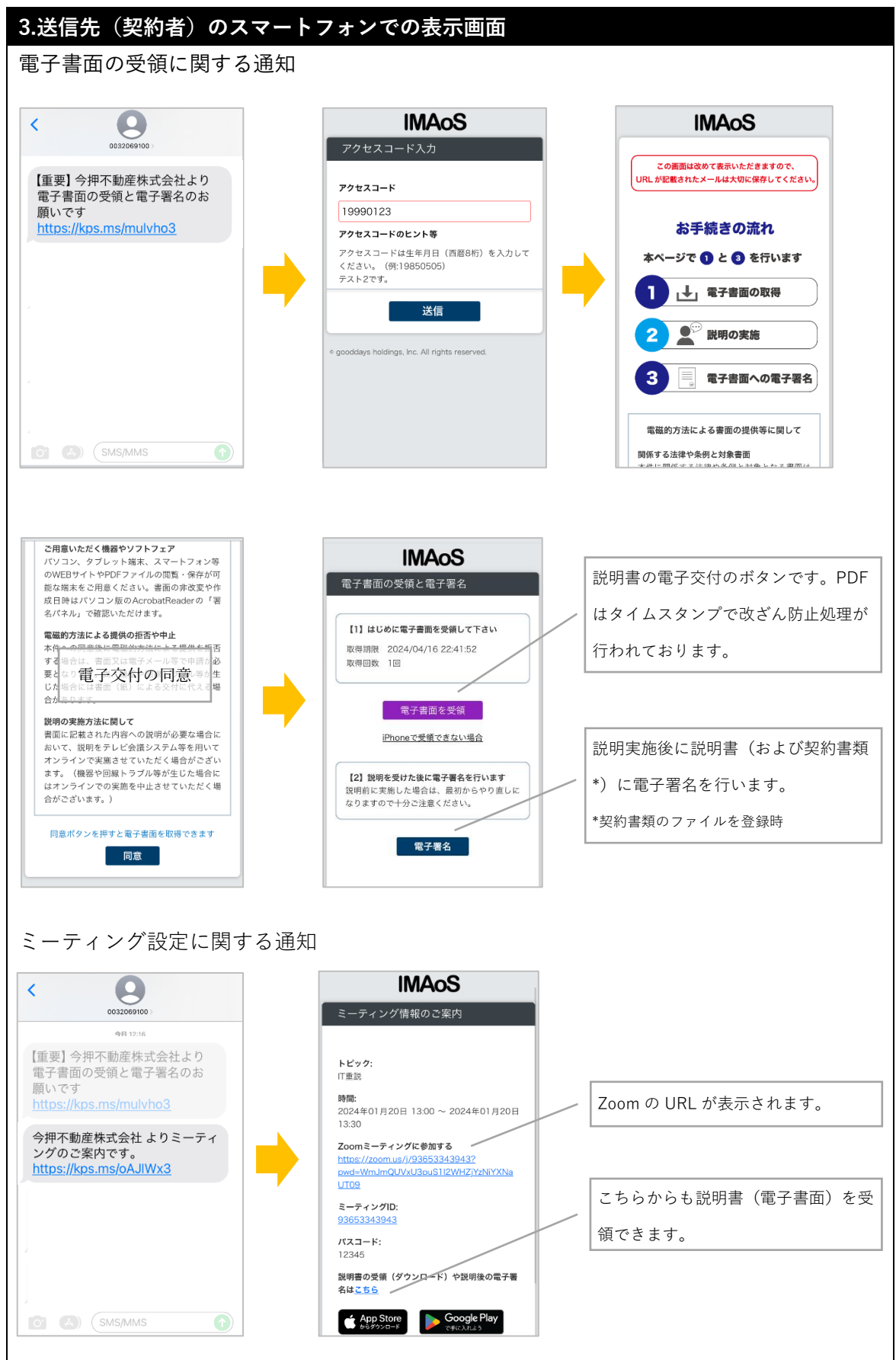

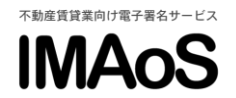

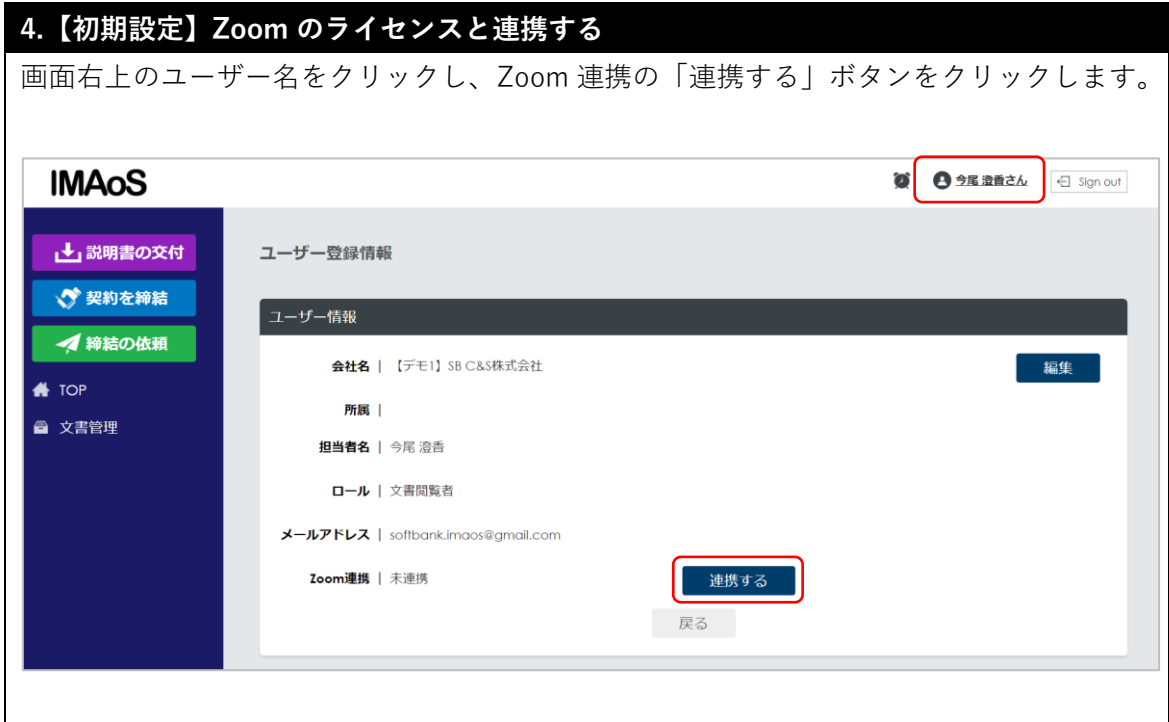

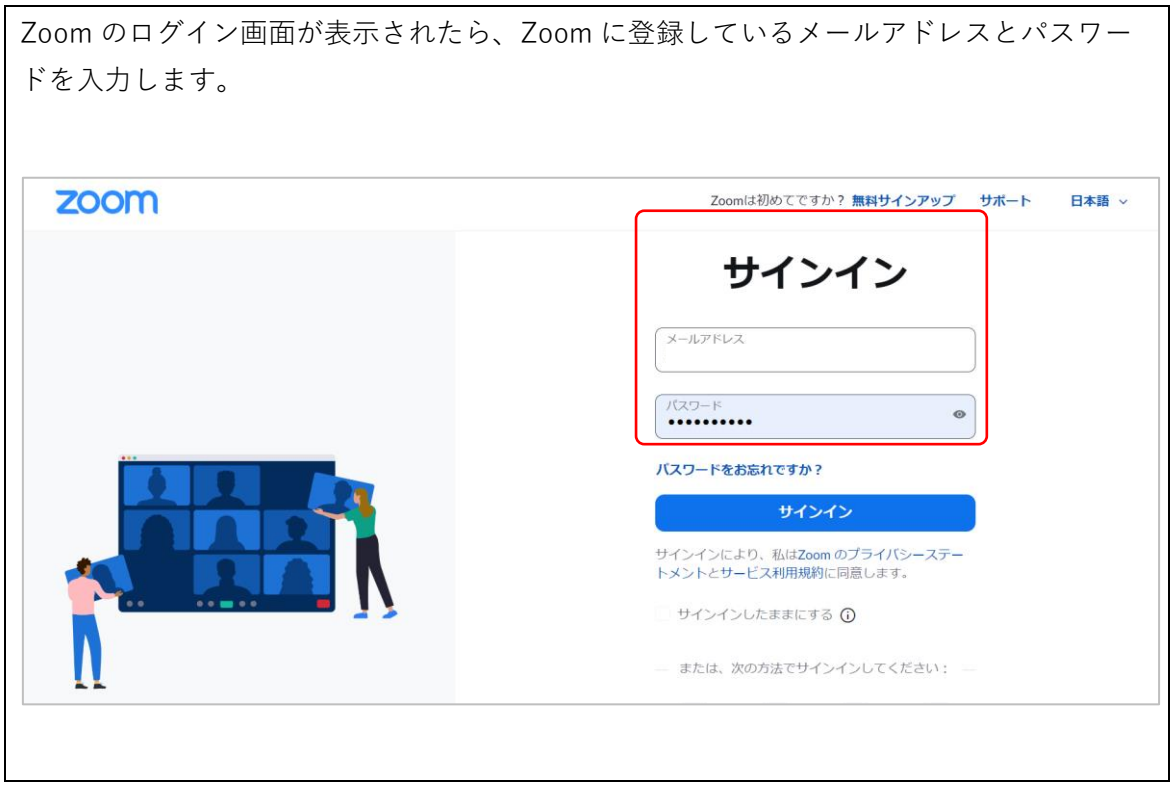

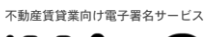

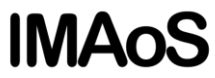

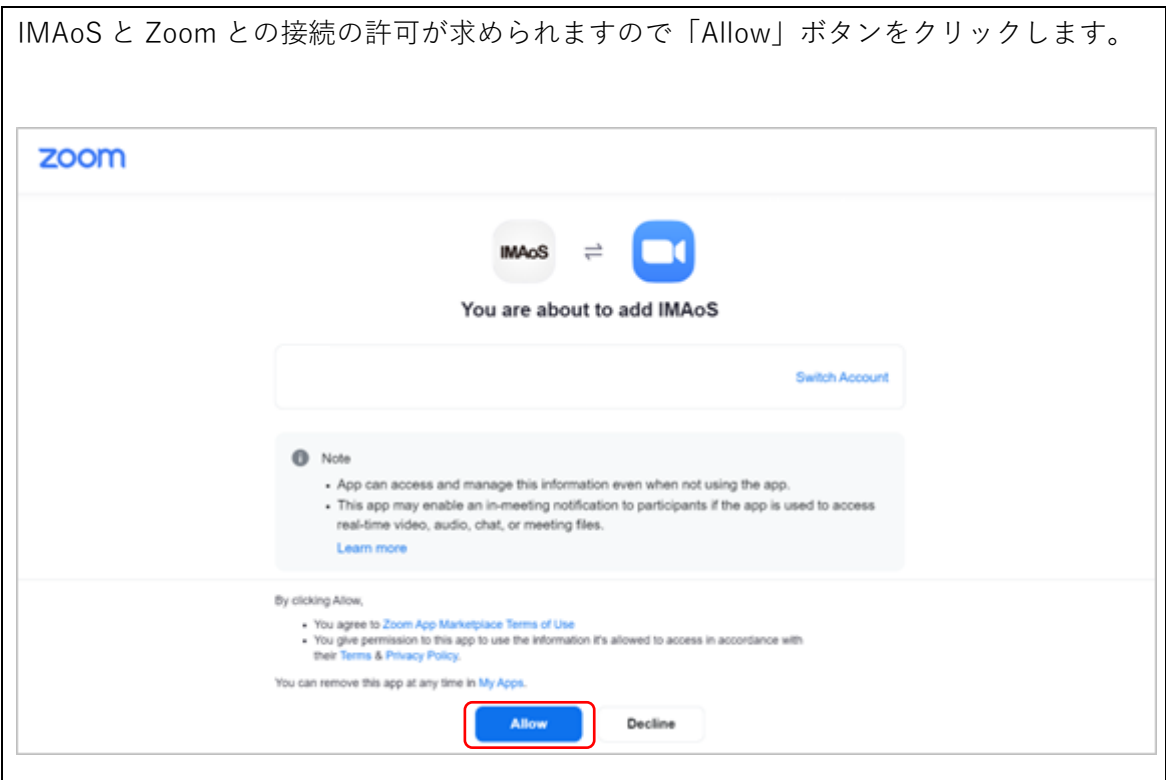

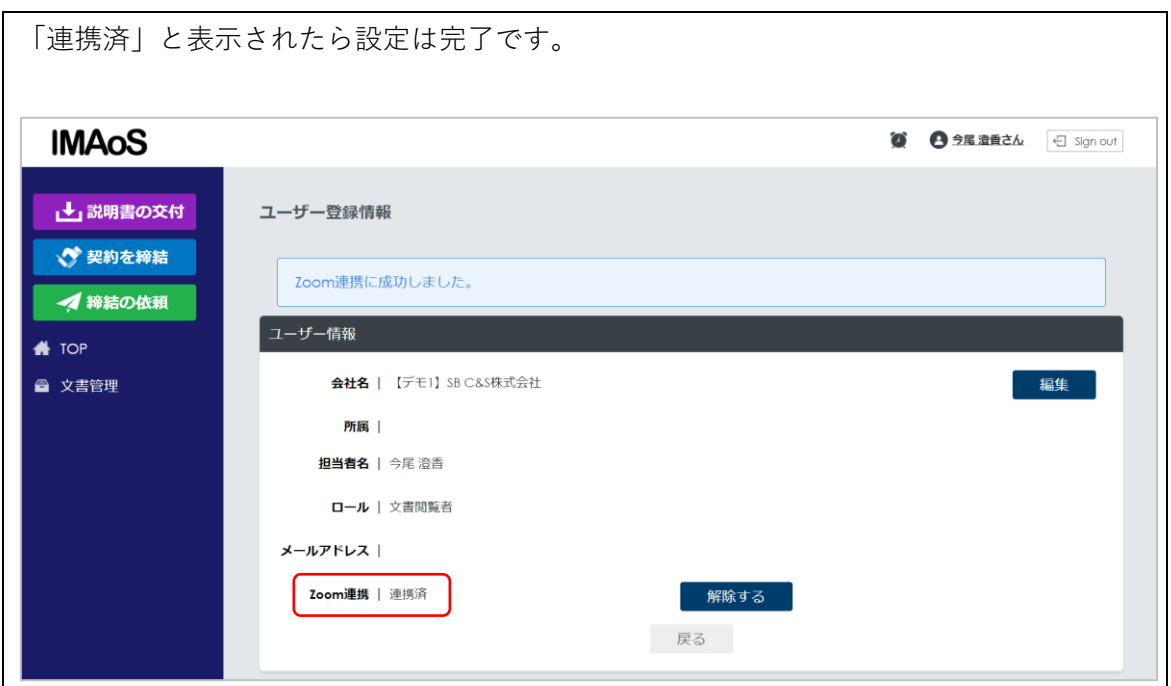

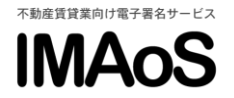

## ※エラーになった場合

「You can not authorize IMAoS」というエラーメッセージが表示された場合は、Zoom ラ イセンスの管理者(オーナー権限)による設定変更が必要です。

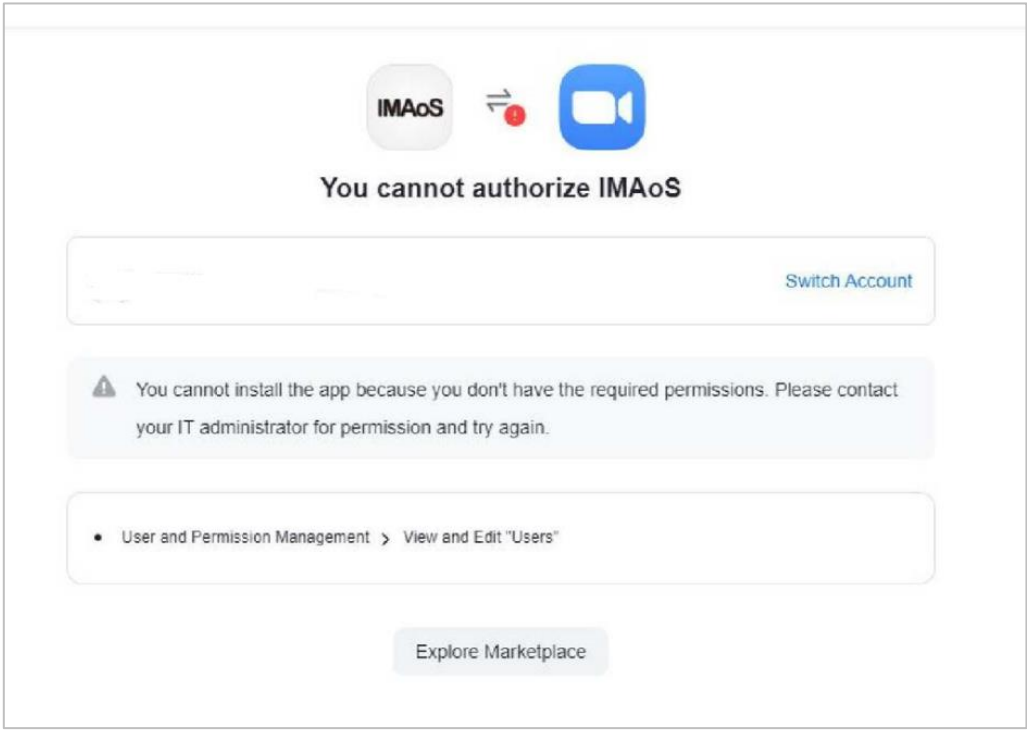

管理者(オーナー権限)の管理画面で「ユーザー管理→役割→ユーザーと許可の管理」を表 示し、「ユーザー」の「表示」「編集」のチェックを ON にします。

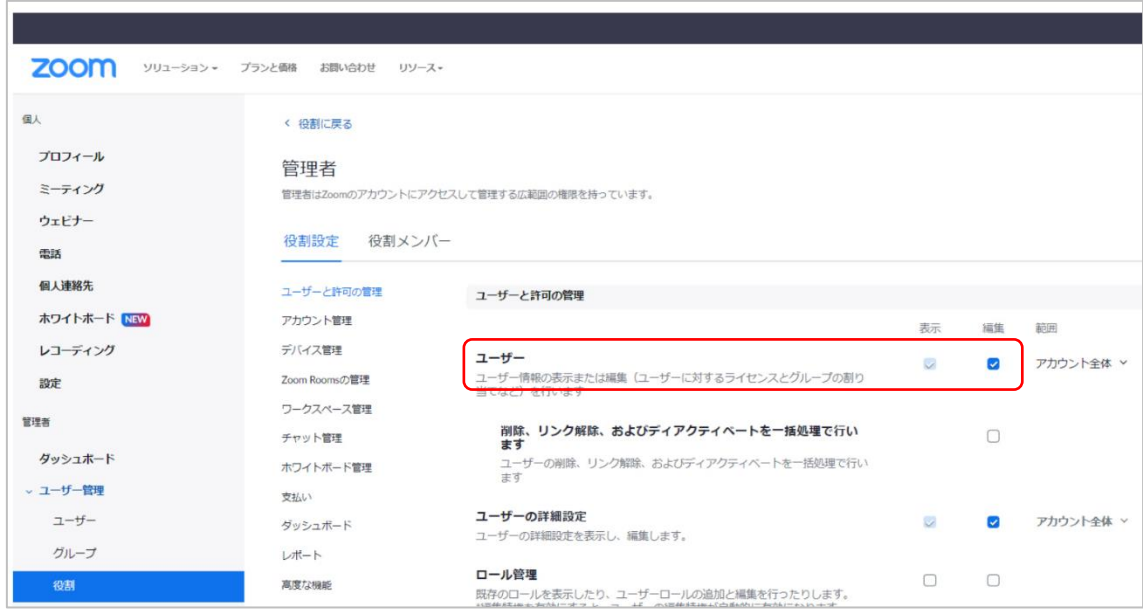